**Programa «Conecta en Rural. Mujeres, digitalización y formación en la España rural. Rompiendo la brecha»**

Organiza di Subvenciona di Subvenciona di Subvenciona di Subvenciona di Subvenciona di Subvenciona di Subvenciona di Subvenciona di Subvenciona di Subvenciona di Subvenciona di Subvenciona di Subvenciona di Subvenciona di

# **Cómo realizar búsquedas y consultas por Internet**

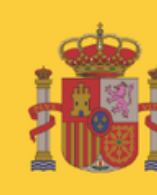

E DERECHOS SOCIALES

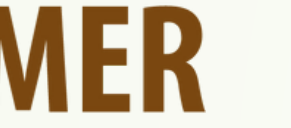

POR SOLIDARIDAD OTROS FINES DE INTERÉS SOCIAL

### **Cómo buscar en Internet:**

• Hay buscadores dentro de las propias web: puedes buscar productos en Amazon, cursos o lo que sea en Afammer, personas en Facebook, recetas en el Comidista,  $\cancel{\epsilon}$ tc.

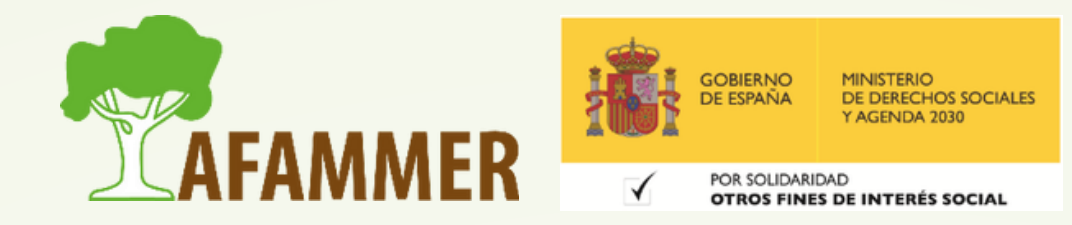

- Pero claro, no todas las páginas tienen buscadores igual de buenos. Solución: utilizar un motor de búsquedas. Así puedes buscar de todo y en cualquier lugar, siempre que esté en Internet.
- Hay muchos buscadores. Ejemplos: Google, Bing, DuckDuckGo, Yahoo, etc. El mejor, más completo y más conocido es el gigante Google. No hace falta meterte en la página, los navegadores integran un buscador en su barra de direcciones.

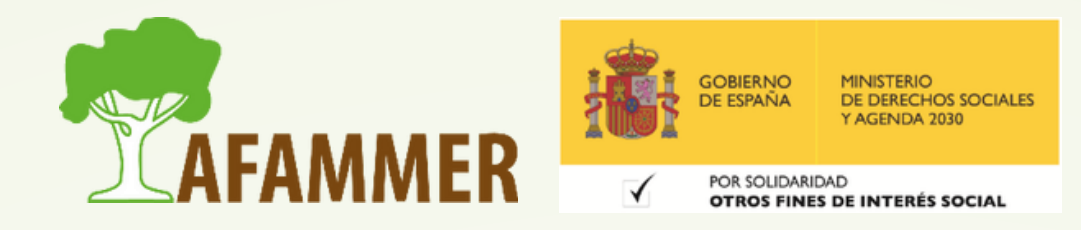

### **Cómo cambiar buscador predeterminado en Chrome: 1**

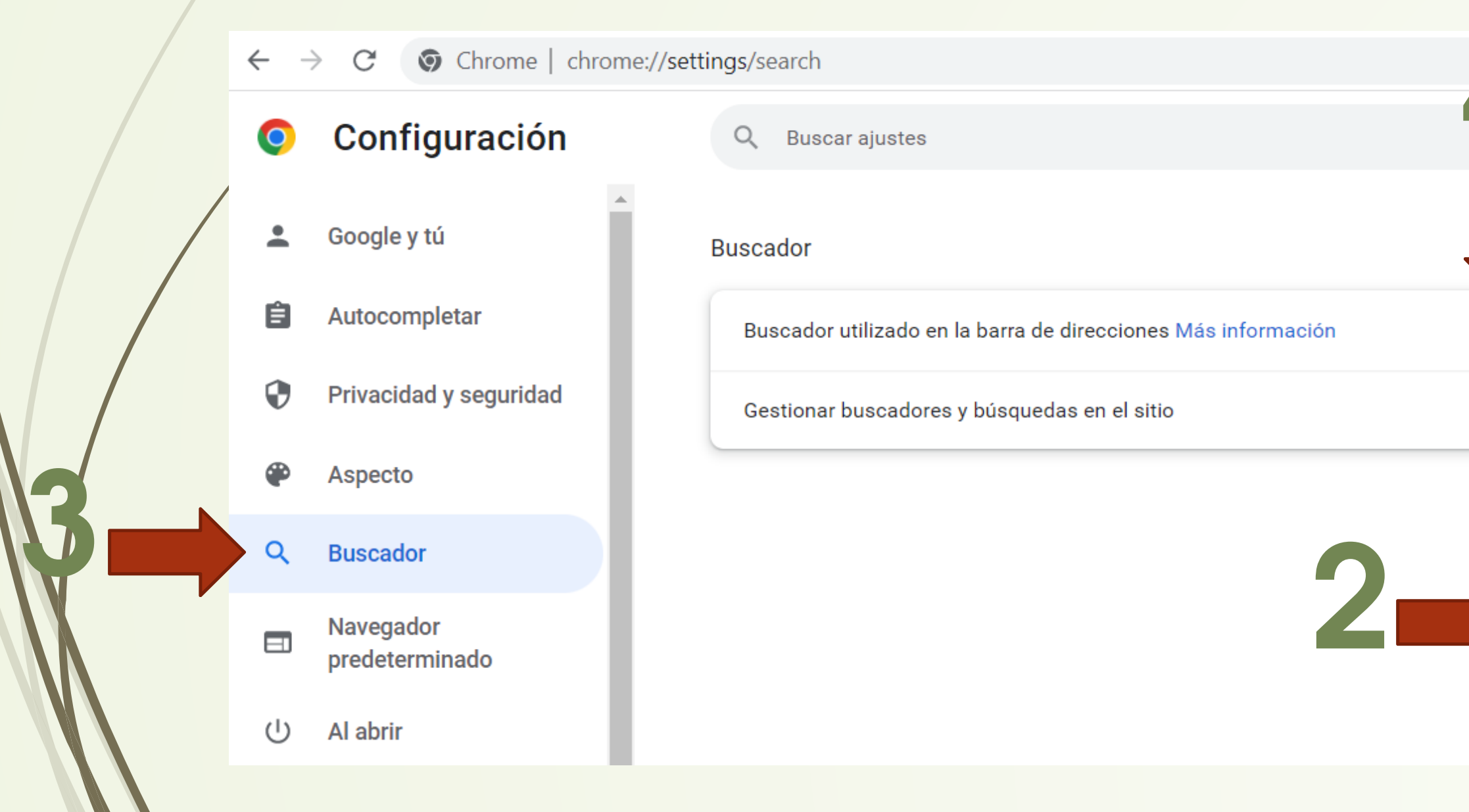

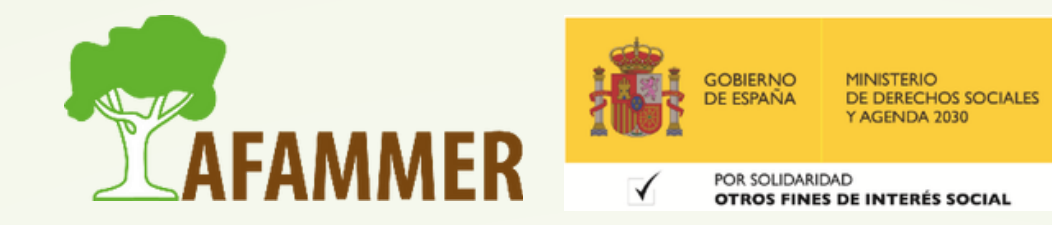

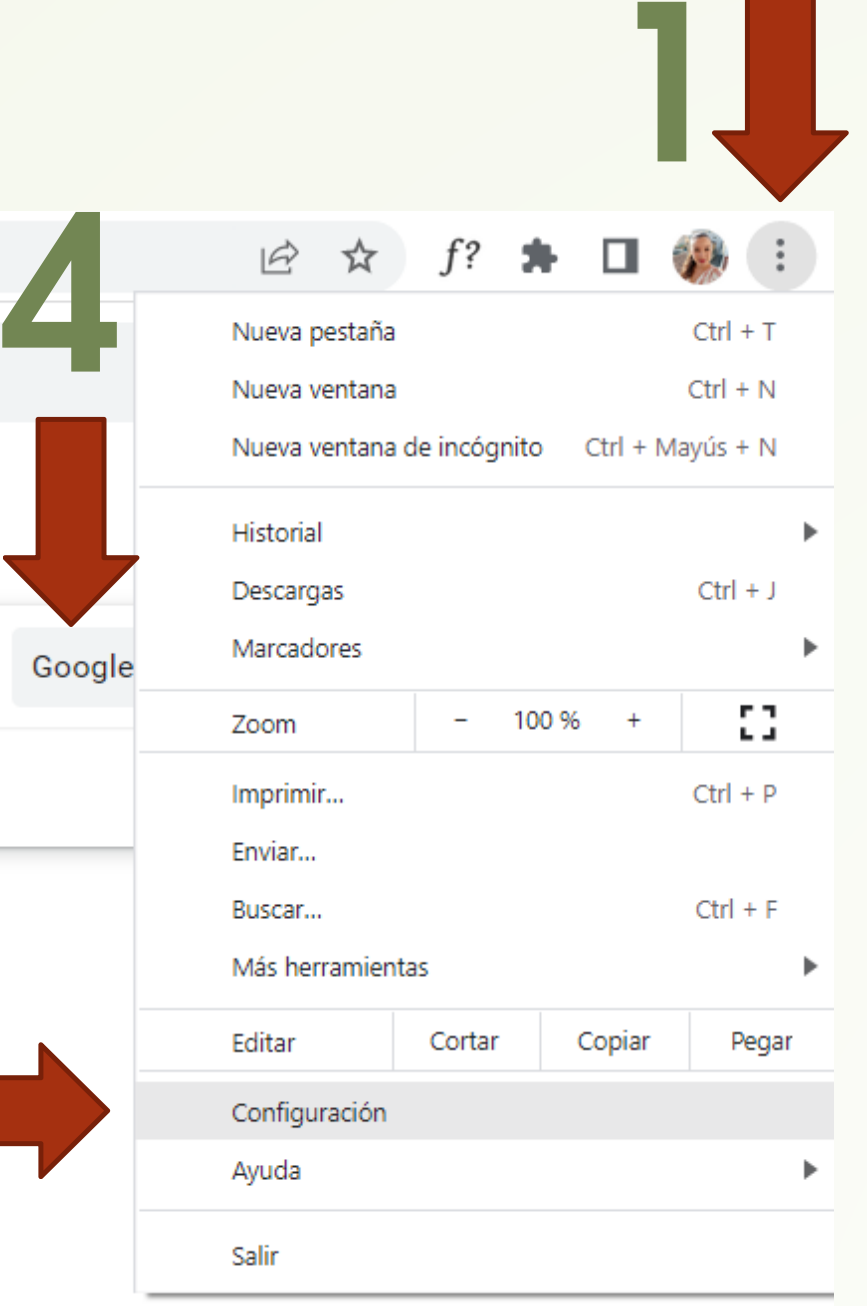

### **Cómo cambiar buscador predeterminado en Mozilla Firefox:**

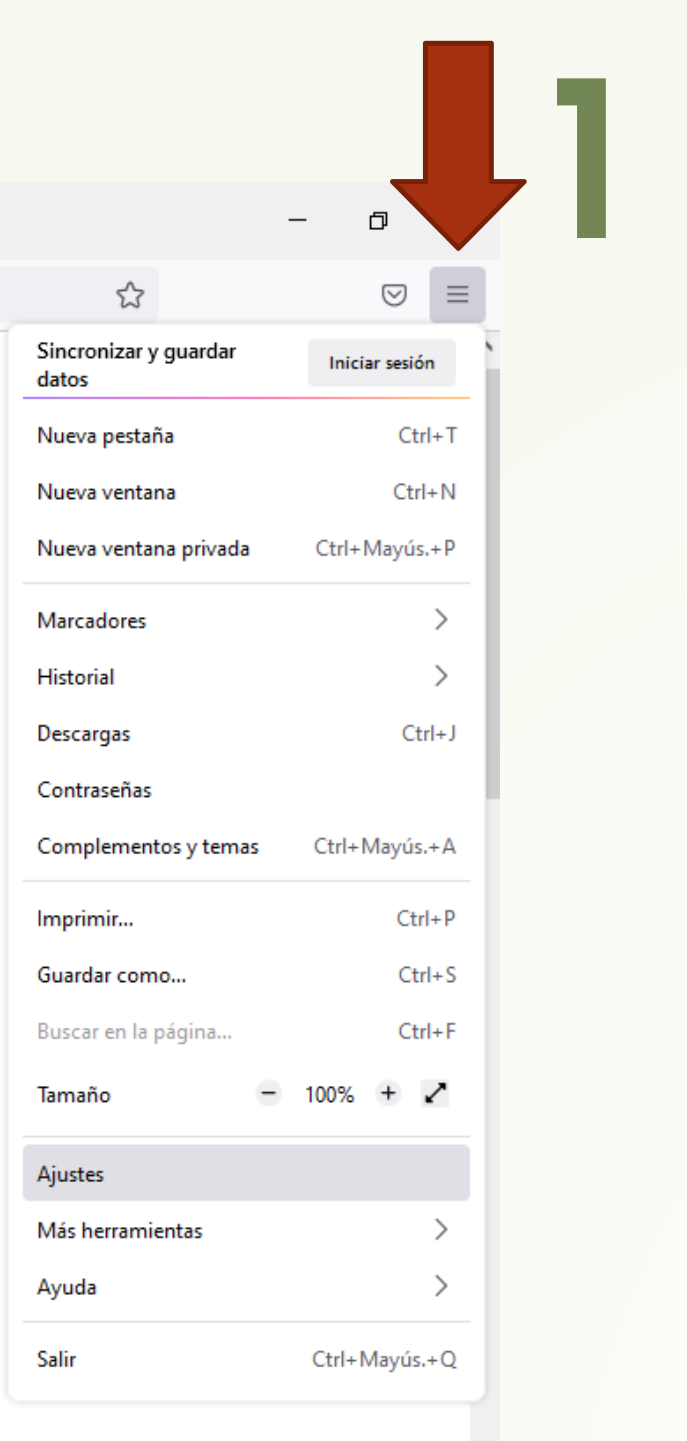

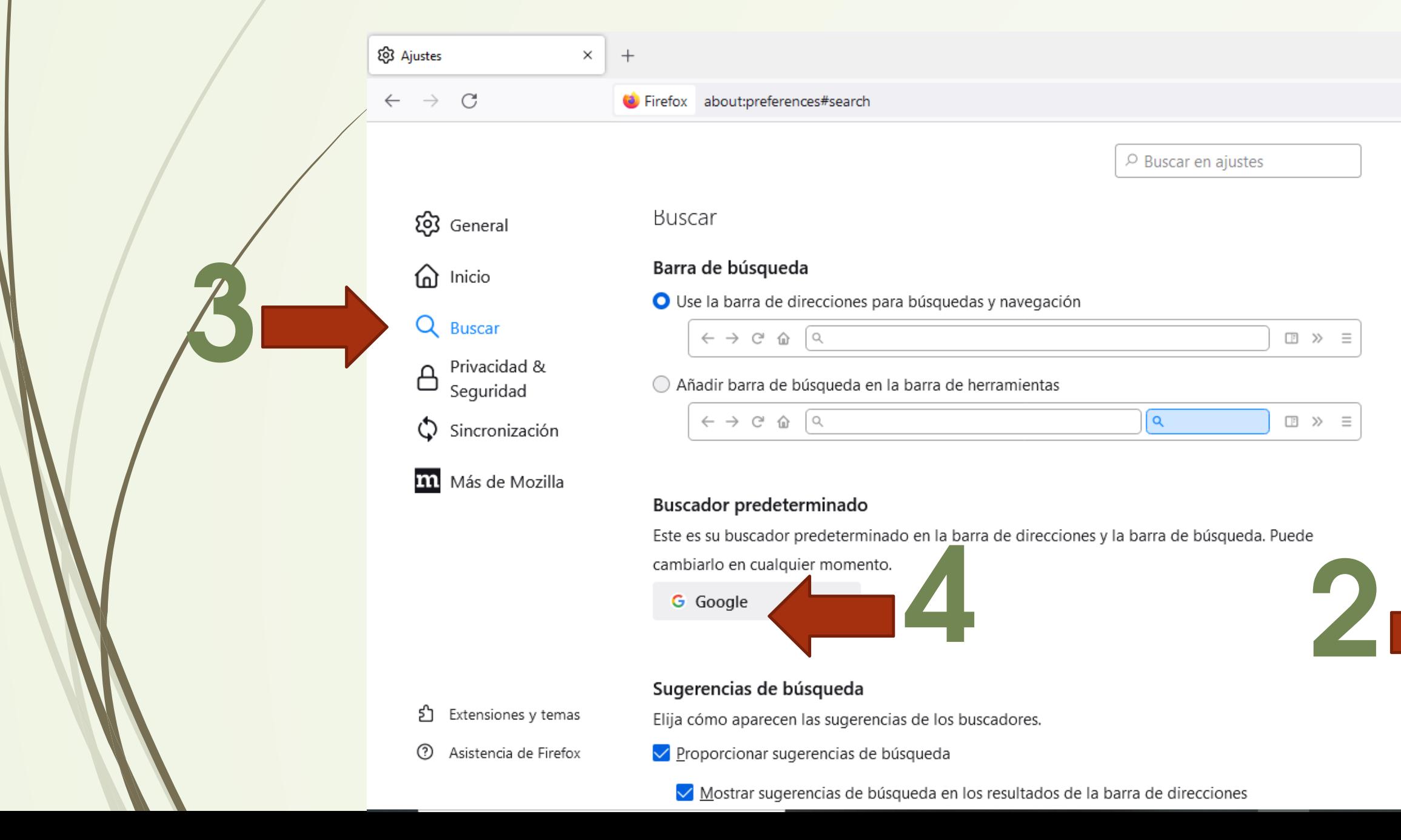

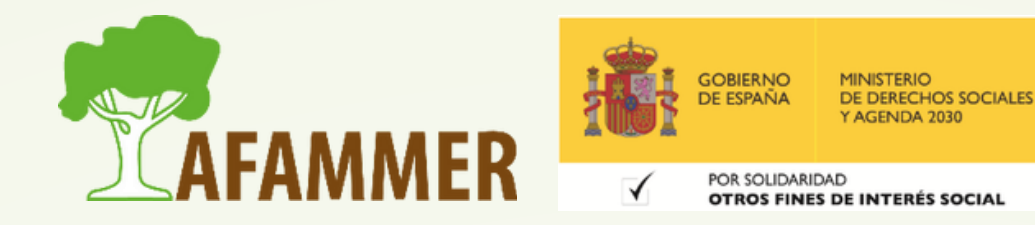

### **Cómo cambiar buscador predeterminado en Microsoft Edge:**

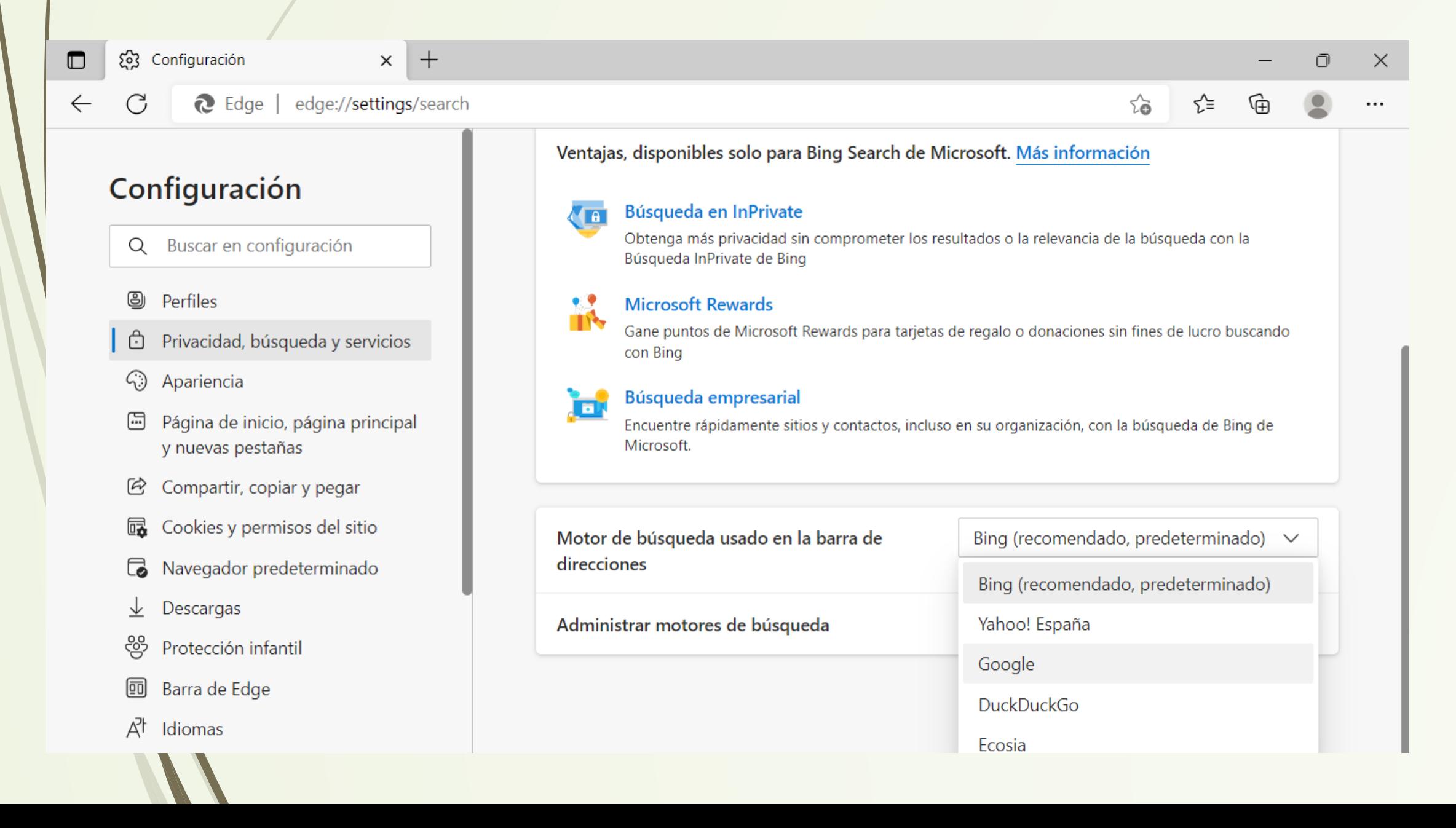

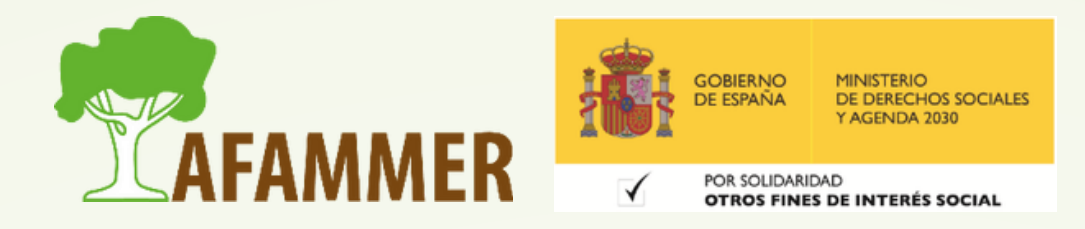

- **Abrir Configuración arriba a la derecha en los tres puntitos.**
- **Darle a "Privacidad, búsqueda y servicios" en el lado izquierdo de la ventana de configuración.**
- **En el lado derecho, bajar hasta llegar a la sección Servicios y darle a "Barra de direcciones y búsqueda".**
- **Bajar en la nueva ventana hasta la opción "Motor de búsqueda usado en la barra de direcciones" , donde se puede elegir el buscador deseado.**

### Cómo funciona Google

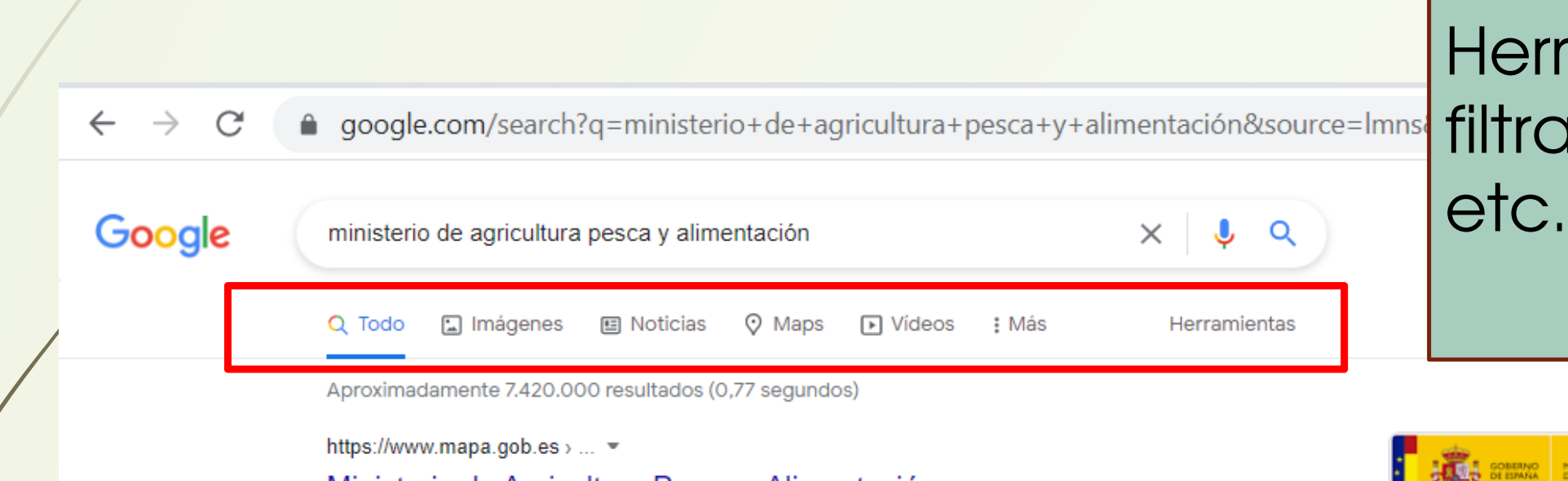

### Ministerio de Agricultura, Pesca y Alimentación

Ministerio de Agricultura, Pesca y Alimentación retwitteó. Luis Planas Puchades. √ @LuisPlanas. En la presentación de la nueva campaña de .

### Agricultura

Sanidad vegetal - Producciones agrícolas - Productos fertilizantes

### Ganadería

Sanidad animal e higiene - Razas Ganaderas (ARCA) - Registro

Pesca Registro de flota - Pesca marítima de recreo - Cartografiado marino

Ministerio Empleo público - Funciones y estructura - Organigrama - ...

Más resultados de mapa.gob.es »

https://www.mapa.gob.es › ... ▼

English - Ministerio de Agricultura, Pesca y Alimentación

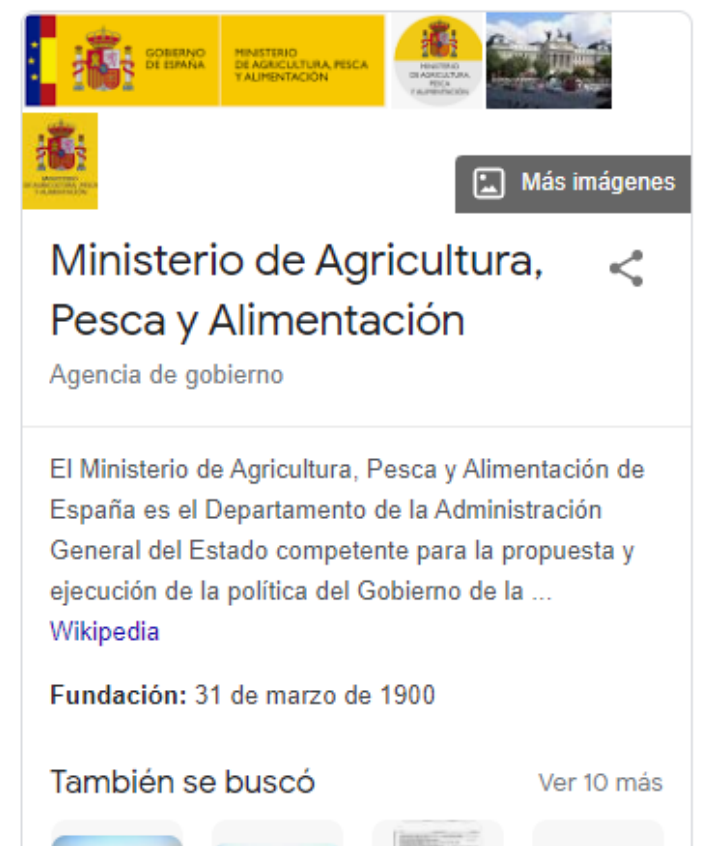

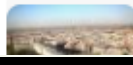

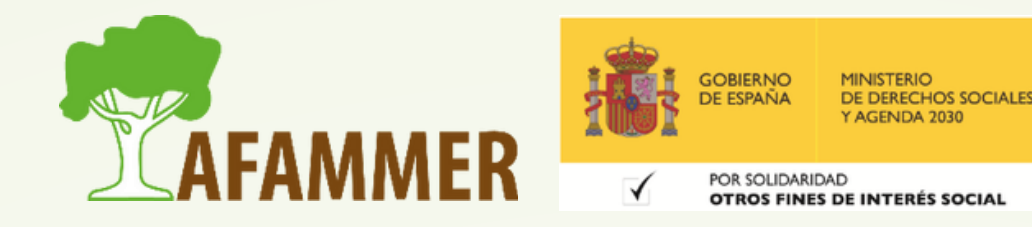

### Herramientas -> permite filtrar por fecha, idioma, etc. (según sección)

## TRUCOS PARA BÚSQUEDAS MÁS PRECISAS

Hablemos de los **comodines**: Siempre se colocan sin espacio con la palabra a la que afecta.

- · Si quieres que un texto se busque de forma literal tal cual la escribas, pon el texto entre comillas.
- Escribe "**-**" delante de la palabra que quieras excluir de la búsqueda. Por ejemplo: si quieres una receta pero que no sea con Thermomix**: receta flan – Thermomix.** Otro ejemplo: **velocidad jaguar -coche**.
- Si quieres resultados que contengan cualquiera de dos o más palabras, puedes escribir "**OR**" entre ellas. Ejemplo: **rural OR rústico**.

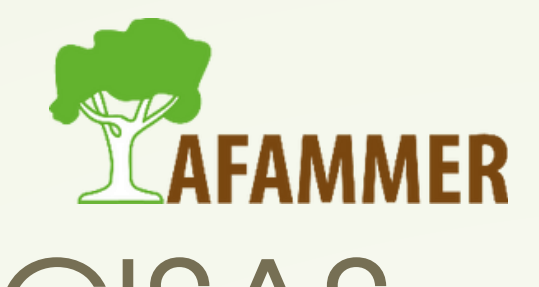

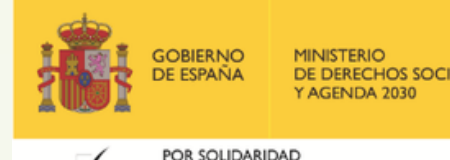

## TRUCOS PARA BÚSQUEDAS MÁS PRECISAS

- Si quieres resultados que solo provengan de una página web concreta, escribe "**site:** " delante del sitio web o dominio. Por ejemplo: **receta gazpacho site:https://www.hogarmania.com/**
- Para buscar artículos con un precio concreto, pon el símbolo dólar (Shift+4) delante de la cantidad. Ejemplo: **móvil \$300.**
- Si el precio te vale dentro de un intervalo, combina lo anterior con dos puntos en medio (..). **Ejemplo: móvil \$150..\$300. (este ejemplo combina los dos anteriores).**
- Los **..** También son aplicables a otros números, como: **anuncio chocolate Nestlé 1990..2000**

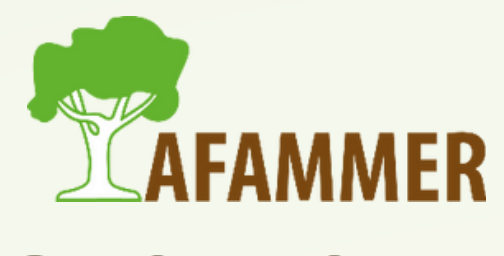

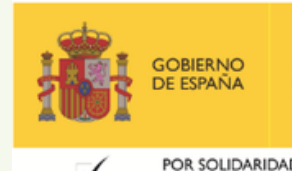

### EJEMPLO COMBINADO

### **Ejemplo práctico comodines de búsqueda en Google:**

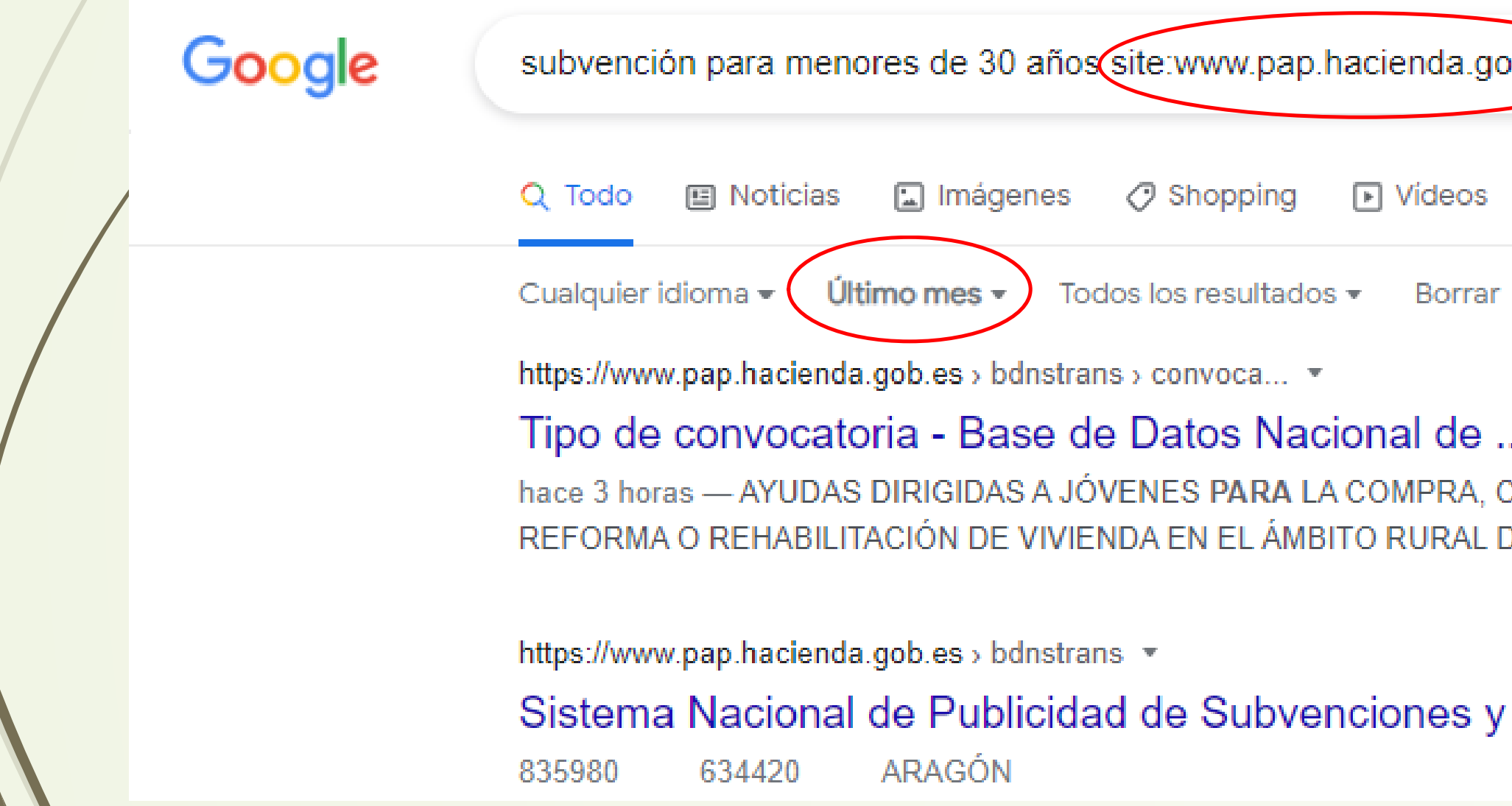

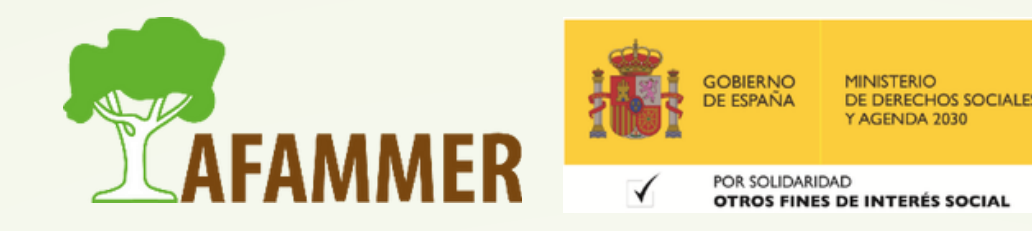

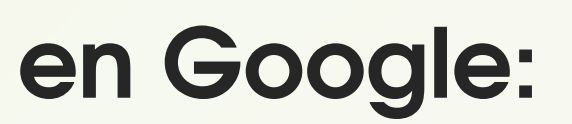

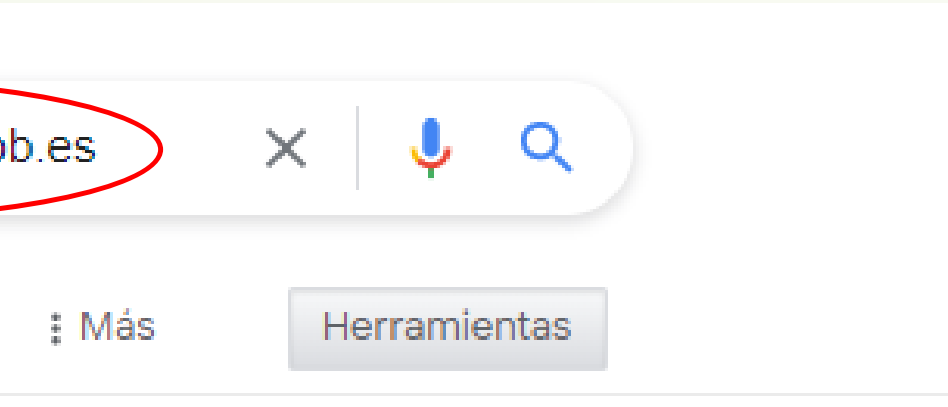

a an CONSTRUCCIÓN, DE PALENCIA.

Ayudas ... 17/06/2022

## TRUCOS PARA BÚSQUEDAS MÁS PRECISAS

Más trucos:

- El símbolo ~ (Tecla AltGr+4) delante de una palabra significa que también te valen sinópimos. Ejemplo ~libros encuentra también resultados que contengan textos, manuales, obras, etc.
- Si quieres solo resultados de un formato concreto, utiliza filetype: delante del formato. Ejemplo: **manual lavadora filetype:pdf**.
- Si quieres buscar algo en una red social concreta, añade a tu búsqueda @ seguido del nombre de la red social. **Ejemplo: subvenciones @twitter.**

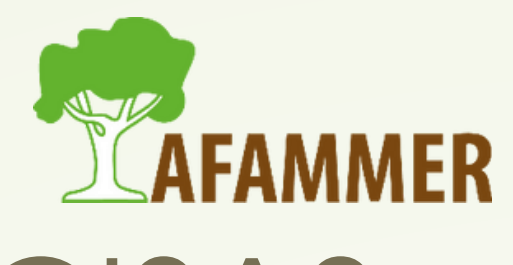

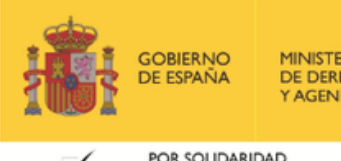

### Funciones rápidas de Google

Google implementa algunas herramientas que te permiten acceder rápidamente a ciertas cosas. Ejemplos:

- Si quieres **traducir** algo: busca la palabra traducir y se te abrirá el traductor.
- **Calculadora**: puedes escribir calculadora para abrirla, o directamente escribir un cálculo como búsqueda y Google te dará el resultado.
- **Conversiones de monedas**: puedes escribir, por ejemplo, 25 libras a euros.

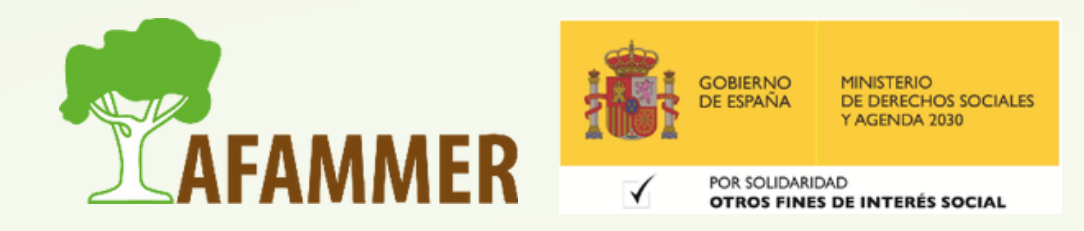

### Funciones rápidas de Google

Ejemplos:

- El **Tiempo**: simplemente escribe: tiempo Torrevieja.
- **Puesta de Sol/Atardecer/Amanecer**: puesta de sol Alicante.
- **Cambios de horario**: escribe una hora en otro horario, y te pondrá el correspondiente al lugar donde estás. Ejemplo: 09:00 BST. **Transporte**: de Murcia a Madrid.

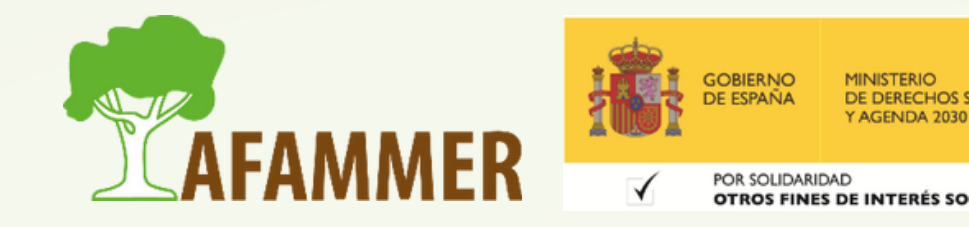

## BÚSQUEDA AVANZADA DE IMÁGENES

- **opción 1->** [https://www.google.com/advanced\\_image\\_search](https://www.google.com/advanced_image_search)
- **opción 2->** buscar en Google esto: búsqueda avanzada imágenes
- **Método**: primero aclaramos qué queremos buscar, y luego cómo lo queremos.

### **Cómo acceder:**

### **¿Qué filtros hay?**

Tamaño imagen, relación de aspecto, colores, tipo de imagen, región (de publicación), sitio/dominio, tipo de archivo, "búsqueda segura" y derechos de uso.

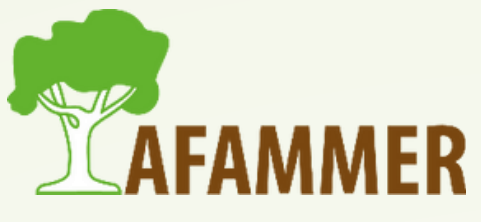

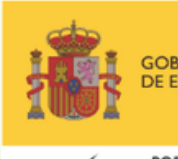

## BÚSQUEDA AVANZADA DE IMÁGENES

### **Filtrar por Derechos de Uso:**

- **Cómo filtrar:** buscar en Imágenes -> Herramientas -> Derechos de uso **Tipos de licencias:**
	- **Licencias Creative Commons:** por lo general, están disponibles sin de forma gratuita, pero para poder usarlas, hay que dar créditos o cumplir algunas condiciones.
	- **Licencias comerciales o de otro tipo:** pueden proceder de páginas web donde están disponibles gratis o pagando.
- **Más detalles**: pulsando en Detalles de la licencia al elegir una imagen. \* Nota: en Canva o Pixabay hay un montón que se pueden usar sin problemas.

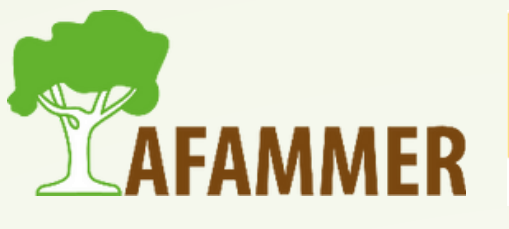

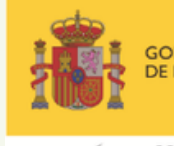

### ESPERAMOS QUE LOS CONTENIDOS TE SEAN DE UTILIDAD **iiHASTA PRONTO!!**

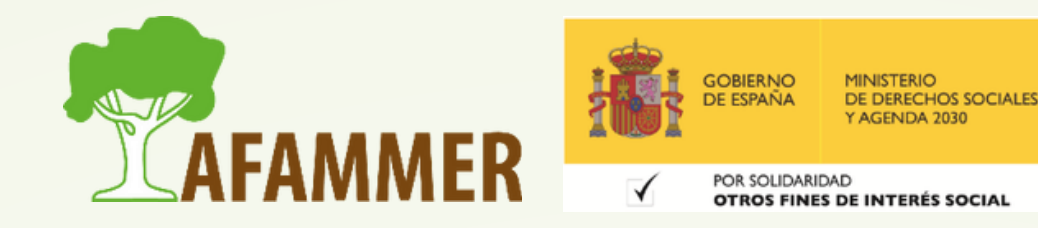